# **Online applications - Agent Guide 2017**

<https://apply.federation.edu.au/>

- If you wish to complete an application you paused partway through, please login here
- If you're submitting a second application for the same student (eg if they do not get their first preference), please login here
- You should have received an email when you first registered the applicant; this email should contain your automatically-generated username
- If you are submitting an application for a new student, PLEASE DO NOT LOGIN HERE. You must create a new account for each new student. Please click "International – Register New Applicant (Agent/Individual)" for a new student

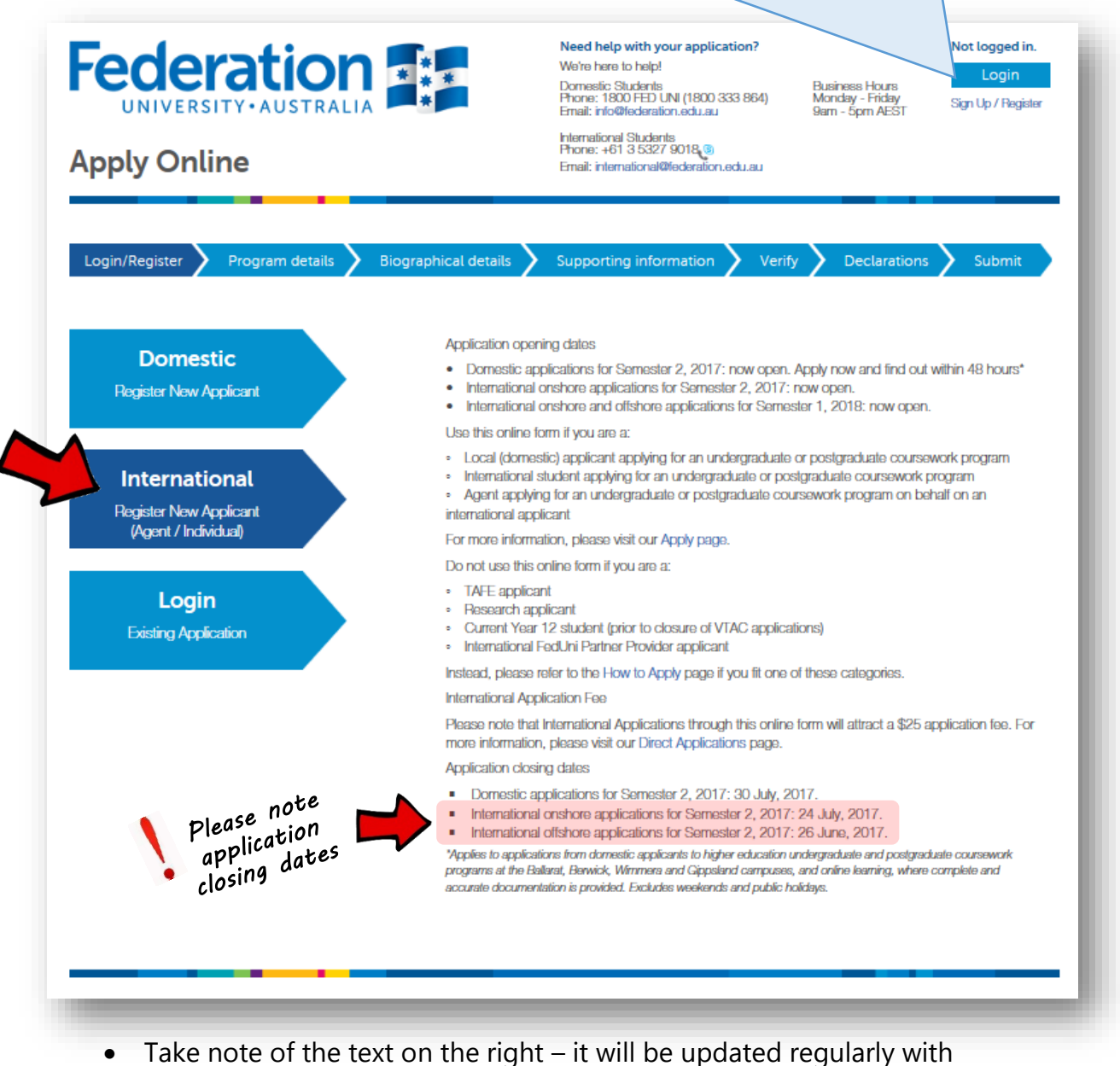

- opening/closing dates, etc.
- For each new student, click **International**

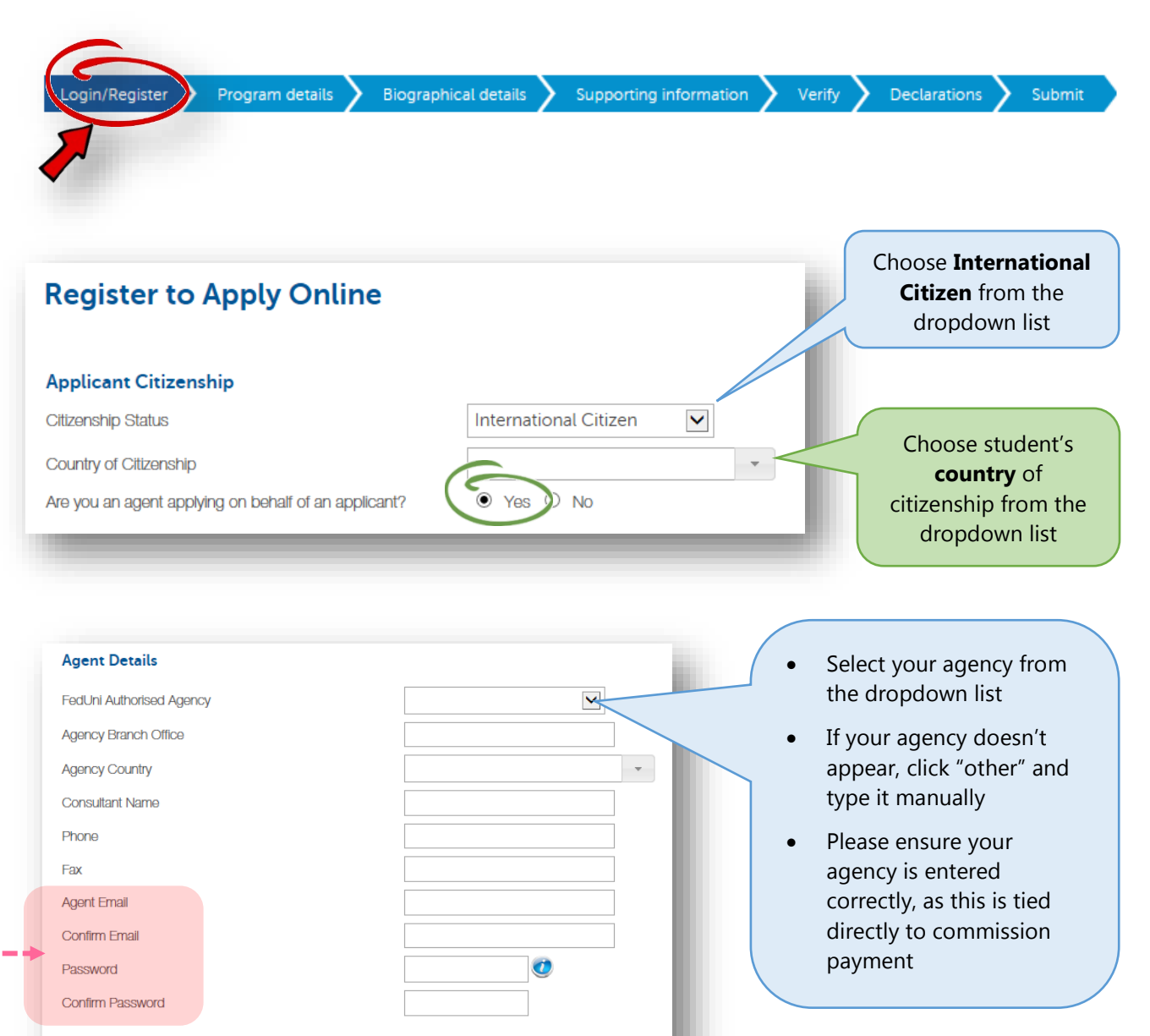

### **Applicant Details**

**Given Name** Middle Names **Family Name** Date of Birth Gender Email

> **Important!** Enter the **student** email address **NOT agent** email address

Day: V Month:

 $\circ$  Male  $\circ$  Female  $\circ$  Other

 $\blacktriangleright$  Year:

 $\overline{2}$ 

 You can re-use the same email address and password as many times as you like

The system will automatically create a new username for each applicant (eg. admissions1234q)

 The username will be emailed to you as soon as you complete this page

- Enter **student name** as it appears on **passport**
- Use normal capitalisation, even if the passport uses all capitals, eg.
	- **Ø** John Smith
	- **E JOHN SMITH**
	- $\boxtimes$  john smith
- If student has **no given name** or **no family name**, enter a full stop (period) instead
- Please **do not** repeat name, or type XXX, N/A or similar, eg.  $\boxtimes$  John.
	- **EX JOHN xxx**
	- $\boxtimes$  john n/a
	- **図** john john
- If you do not have a middle name, please leave the middle name field blank

If student does not have a

Declarations

Supporting information

**Agent's Declaration** 

Biographical details

Program details

n/Register

- 1. I have assessed the applicant as a Genuine Temporary Entrant and a Genuine Student as defined by the Department of Immigration and Border Protection at border.gov.au
- 2. To the best of my knowledge, the applicant is genuine in making this application and has every intention of completing all programs listed in the application.
- 3. I have made every effort to verify the authenticity and validity of the documents that form part of this application. I am satisfied that the applicant has genuine access to the total funds required while in Australia to cover all travel, OSHC, tuition and living costs for themselves and their dependents (if applicable).
- 4. I have provided the applicant's personal email address and residential address.
- 5. I declare that I will forward all correspondence as applicable to this application to the applicant.

 $\checkmark$ yes, I Accept

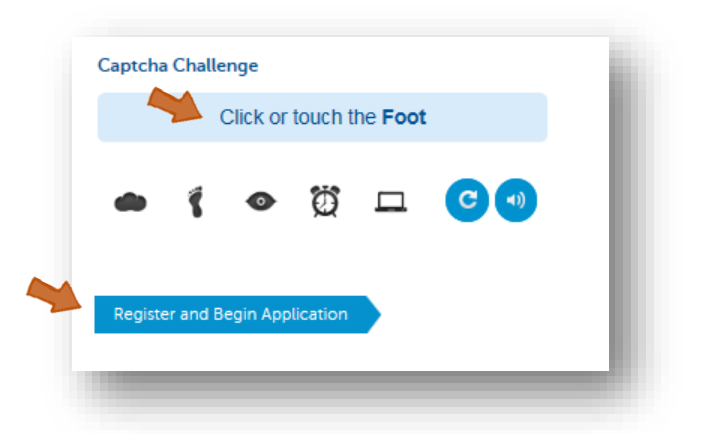

### **Captcha Challenge**

Please don't ignore, this is a security measure and you **must complete it to proceed.**

It looks a bit like an ad, so some people ignore it. You will never see an ad like this on a FedUni website, so you can be assured it is real.

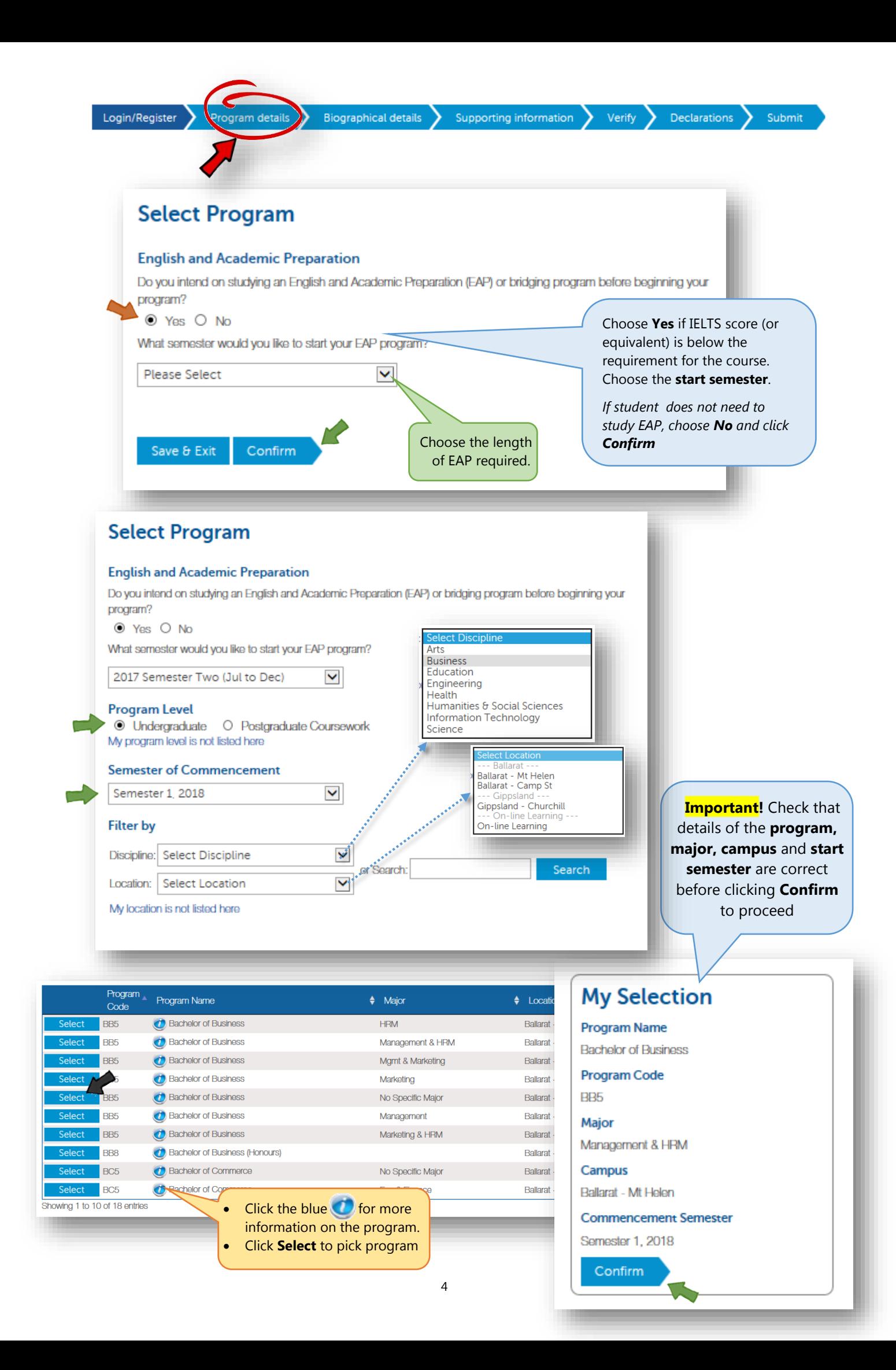

### Login/Register

Program details

vographical detail > Supporting information > Verify > Declarations >

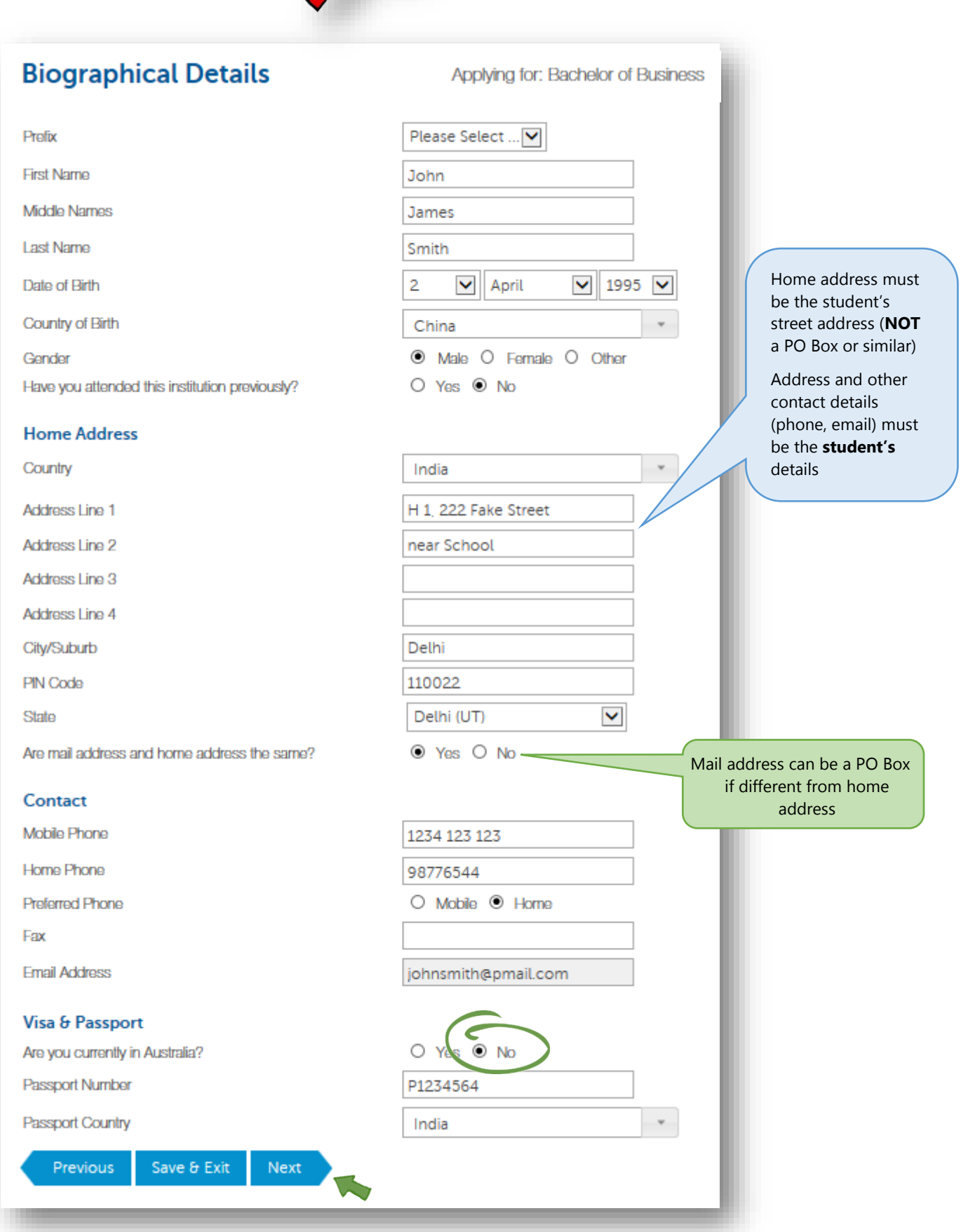

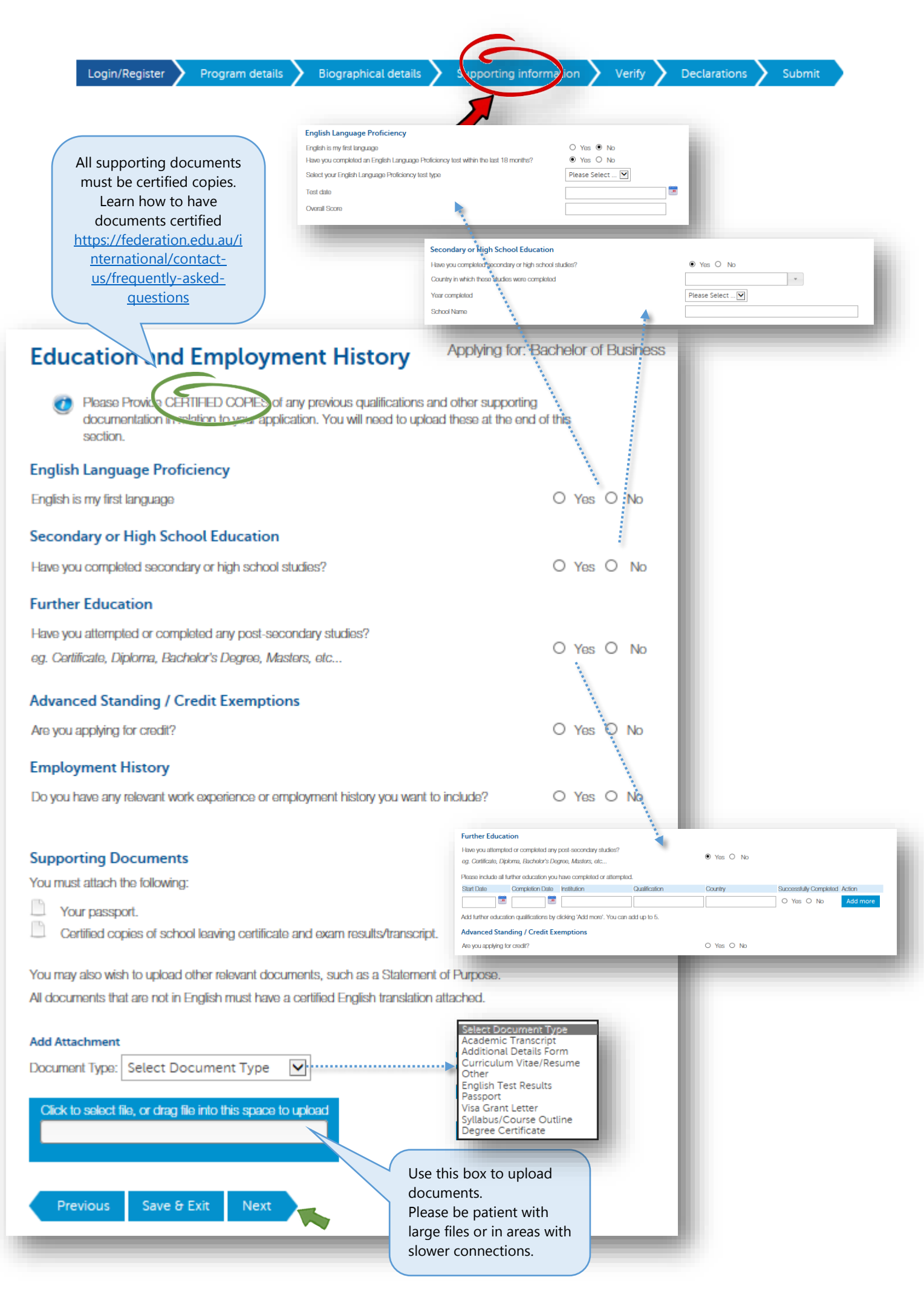

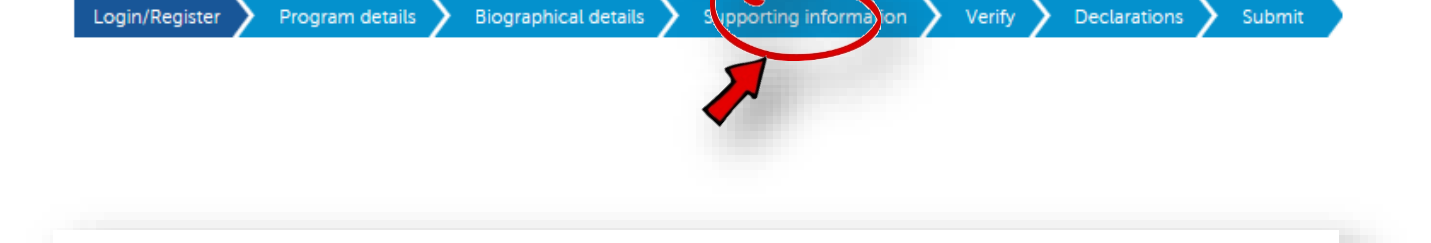

Applying for: Bachelor of Business

**Relevant Personal Information** 

### **Visa History** O Yes O No Have you visited or studied in Australia previously? Have you breached any visa conditions? O Yes O No O Yes O No Have you ever been refused a visa for entry into Australia? O Yes O No Have you ever had a visa application rejected from a country other than Australia? Have you ever been convicted of a crime or offence in any country? O Yes O No **Family Details** O Yes O No Are you married? O Yes O No Will any dependants be included in your student visa application? **Living Costs** O Yes O No Do you understand your living costs in Australia? How will you fund your study and living costs? Choose more than one if applicable. Self-funded □ Sponsored by family / government / institution / employment  $\Box$  Other Accommodation Would you like to receive information about an accommodation scholarship for commencing international students? O Yes O No For general information about living on Res at FedUni, click here Save & Exit Previous Next

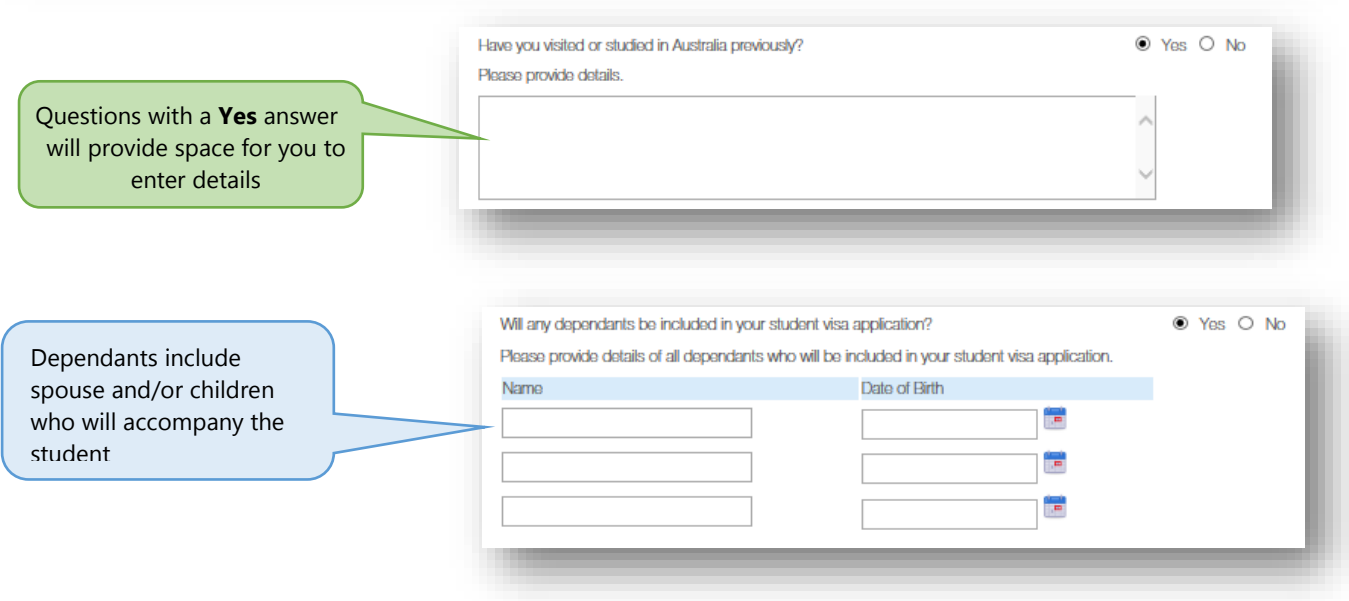

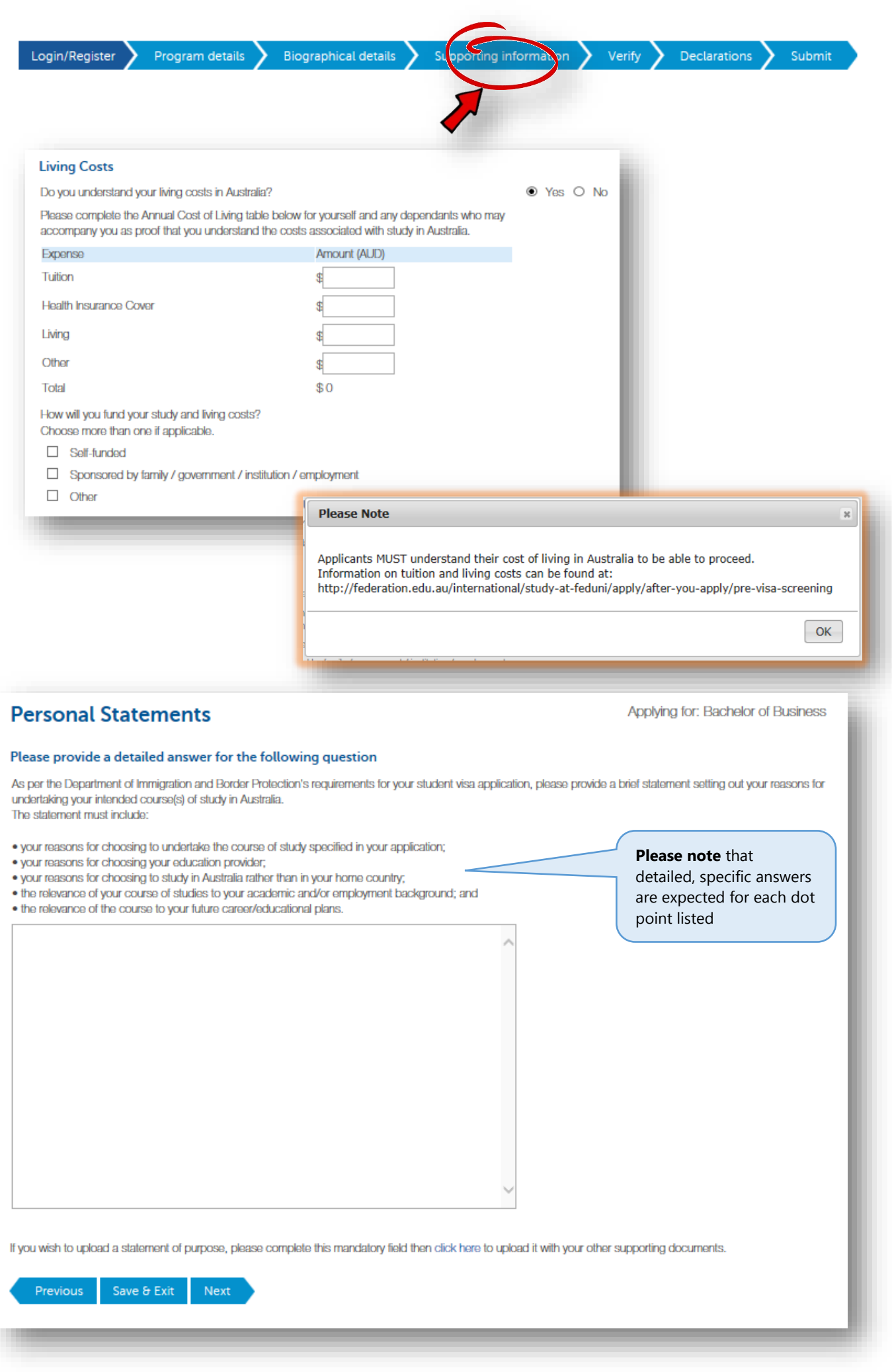

Biographical details Program details

Declarations Submit

This page is a summary of the application. Please take time to check that all details are correct

before proceeding

### **Verify Submission Details**

### **Program Details**

Email

**Prefix** 

**First Name:** 

**Last Name:** 

Date of Birth:

Gender:

Country of Birth:

**Home Address:** 

Address1:

Address2:

City:

Country:

PIN Code:

Mail Address:

Currently in Australia?

State:

Phone:

Visa type:

Visa expiry date:

Passport Number:

Passport Country:

Country of Citizenship:

Middle Names:

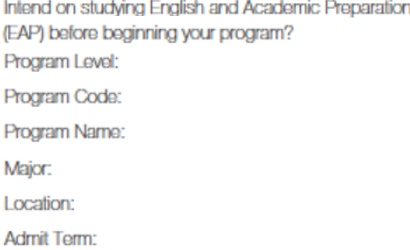

**Secondary or High School Education** Have you completed secondary or high school studies?

#### **Further Education**

Have you attempted or completed any post-secondary studies? I

/erify

**Advanced Standing / Credit Exemptions** Are you applying for credit? No

#### **Employment History**

Do you have any relevant work experience or employment history you want to include?

#### **Attached Supporting Documents**

#### Visa

Have you visited or studied in Australia previously? Have you breached any visa conditions? Have you ever been refused a visa for entry into Australia? Have you ever had a visa application rejected from a country other than Australia? Have you ever been convicted of a crime or offence in any country? Are you married? Will any dependants be included in your student visa application?

### **Living Costs**

Do you understand your living costs in Australia? Annual Living Costs:

### Expense Tuition Health Insurance Cover: Living

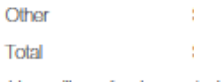

How will you fund your study and living costs?

Self-funded:

Sponsored by family / government / institution / employment:

Other:

Other funding details:

### Accommodation

Would you like to receive information about an accommodation scholarship for commencing international students?

**Personal Statements** 

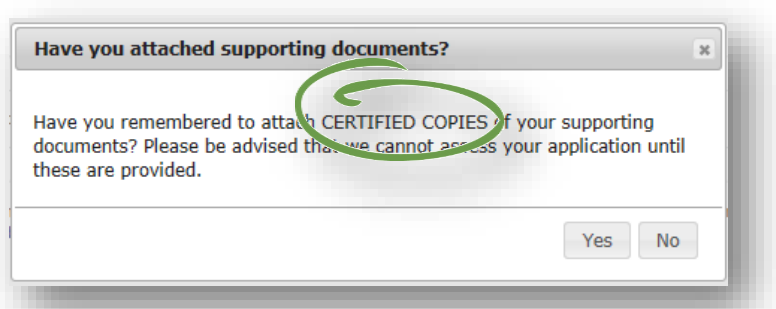

#### Previous Save  $\delta$  Exit Next

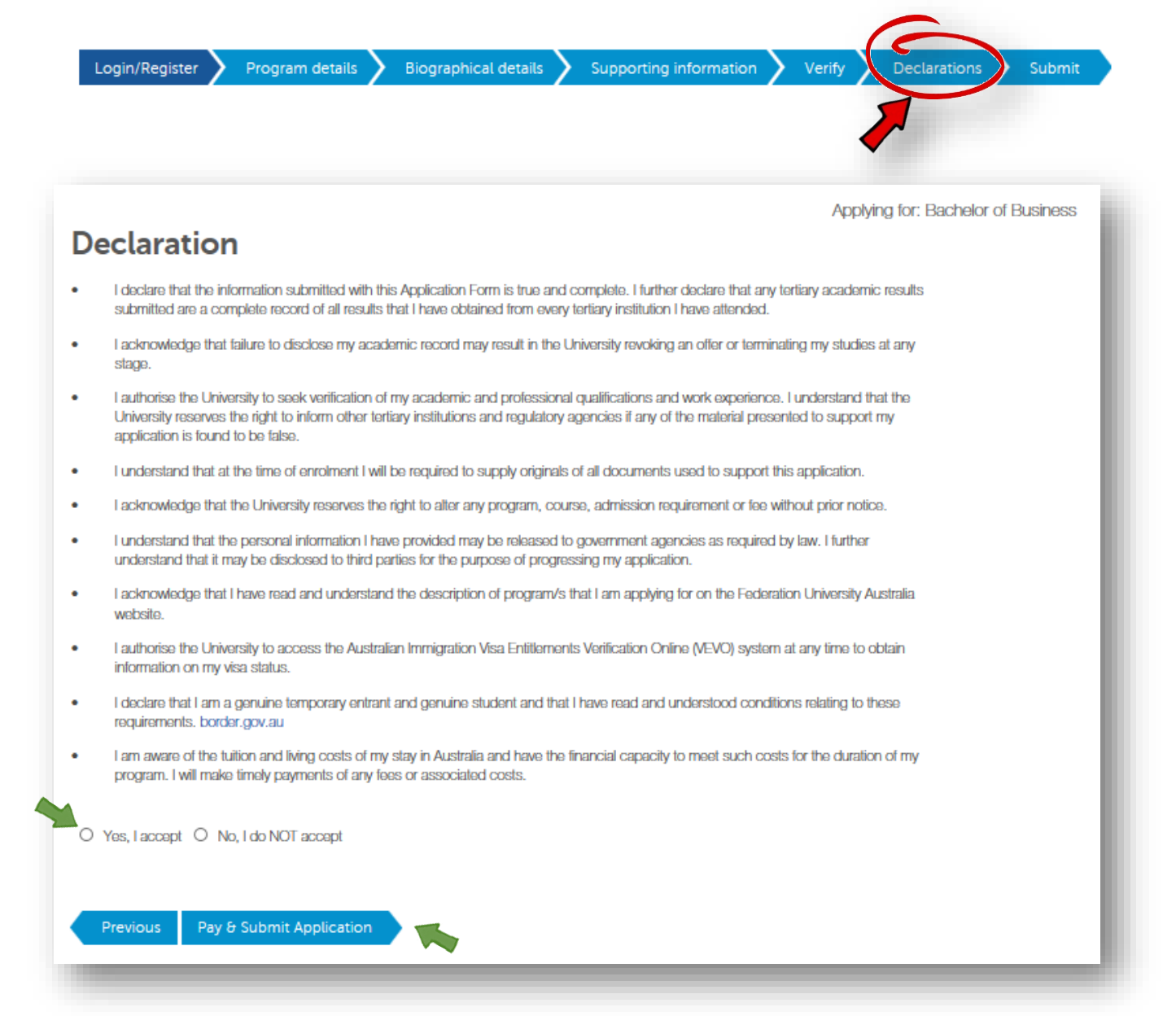

## **Application Fee Payment**

Applying for: Bachelor of Business

An application fee of \$25.00 AUD is required before your application will be submitted for assessment. The fee includes GST, and is non-refundable.

You can pay now by Credit Card, or if you have a fee waiver code you can skip payment by entering it here. Alternatively you can logoff and return later stage to make payment. Note that your application will not be submitted nor assessed until payment is made.

### **Fee Waiver Code**

If you have a fee waiver code please enter it below then click Waive Payment.

Fee Waiver Code:

**Waive Payment** 

### **Credit Card**

Pay using Credit Card. You will be redirected to make payment securely through ANZ eGate. All major credit cards are accepted.

Pay with Credit Card

Program details Biographical details Verify

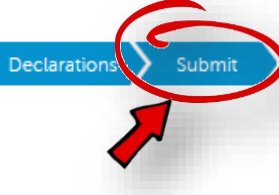

### **Application Submitted**

Congratulations! Your application to study with Federation University Australia (FedUni) has been submitted. Your application number is

### **Application Details**

Admit Term: Semester 1, 2018 Program: Bachelor of Business Major: Management & HRM Location: Ballarat - Mt Helen

### What happens now?

Your application will be forwarded to the relevant Selection Officer for assessment. Should your application be successful, you will receive an offer letter to the email address that you have provided in your application.

An email will be sent to you outlining your application.

To find out more about the services available at FedUni, visit our website at: http://federation.edu.au/future-students

If you want to create another application click the button below.

Apply for another program

Make sure that you get to this screen to confirm the application has been submitted.

We are unable to access partially completed applications that have not been submitted.

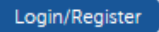

Program details

Biographical details >

Supporting information  $\rightarrow$  Verify  $\rightarrow$ 

Declarations

### Submit

## **Login to an existing application**

<https://apply.federation.edu.au/>

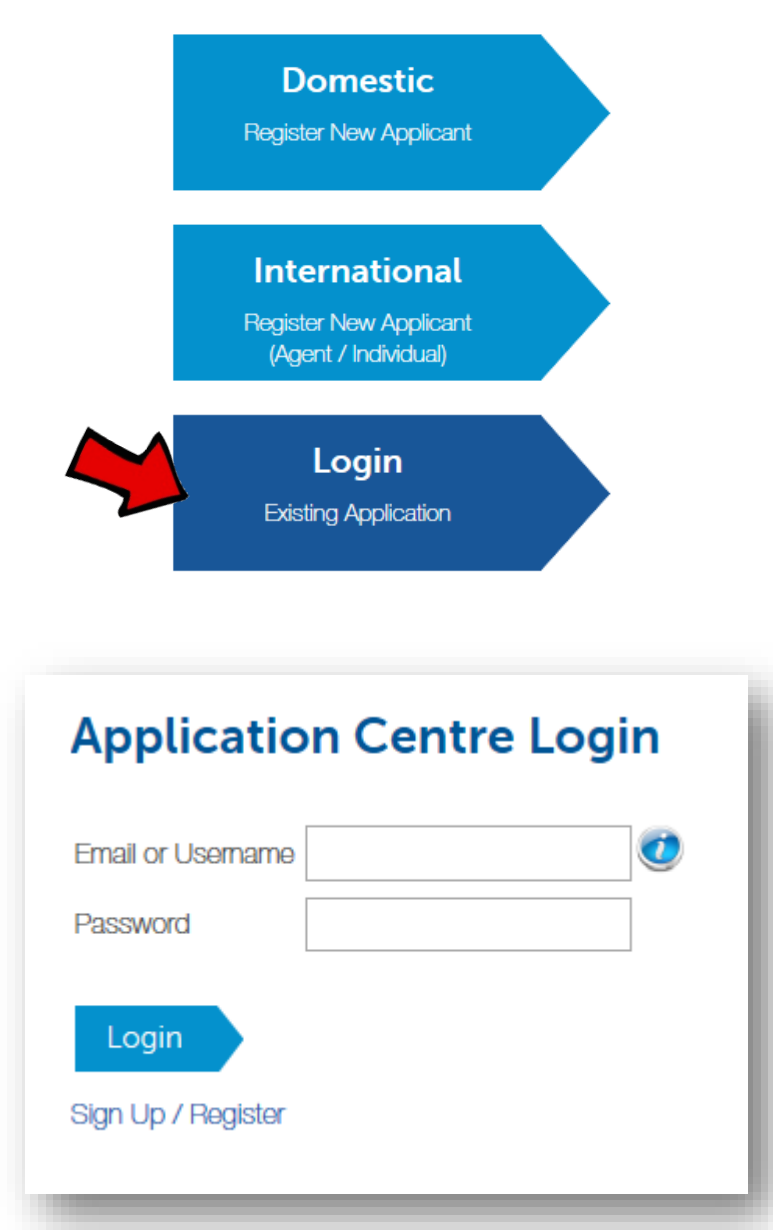

- The system will automatically create a new username for each applicant (eg. admissions1234q)
- Please **do not re-use the same user name for different students**